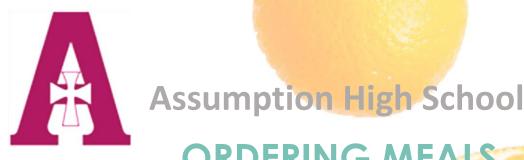

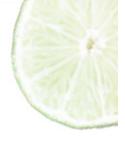

## ORDERING MEALS

## Follow these instructions to order lunch:

Go to: <u>https://menus.flikisdining.com/</u> or the FlikISDining mobile app

Find school: Assumption High School - KY

Choose: Student Menu

**Navigate to:** The week you want to order food for. Click the arrows on the left or right of the week showing at the top of the menu.

Start ordering: Click on the item under the day you are ordering for. Then click "Add to Order" at the bottom. Continue ordering items until your order is complete for that day.

<u>Click</u>: The shopping bag (upper right-hand corner): Make sure the order is correct and click "Checkout"

Sign in or First-time user (create an Account)

**Click**: The list: Select the classroom you would like your food to be delivered to

Click: Submit order (the cost will be deducted from your "My School Bucks" account

\*\*\* Orders must be placed by 6pm the day before delivery. You may order Sunday evening for Monday delivery.

\*\*\* You may order a week in advance. (i.e. You may order all your meals for the week on Sunday)

> **Questions?** Need Help? Contact your Flik Manager at flik@ahsrockets.org

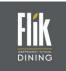

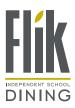

Toseewhatwearedoing, followusonsocialmedia!